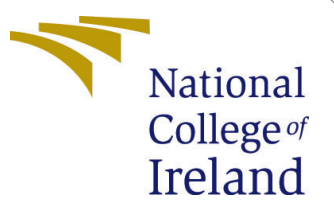

# Configuration Manual

MSc Research Project Data Analytics

Abhinav Bhardwaj Student ID: x20100906

School of Computing National College of Ireland

Supervisor: Prof Aaloka Anant

#### National College of Ireland Project Submission Sheet School of Computing

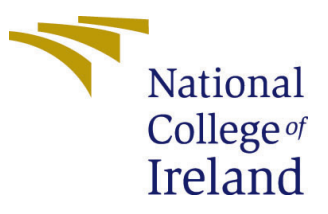

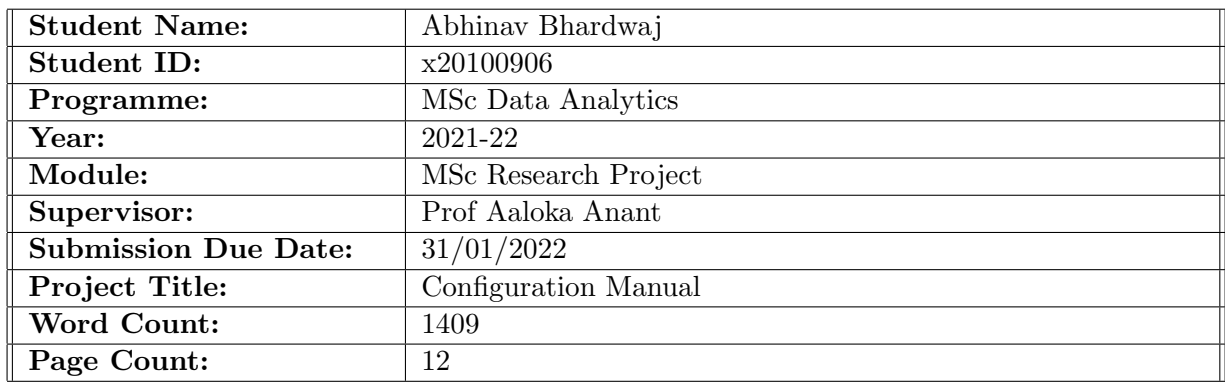

I hereby certify that the information contained in this (my submission) is information pertaining to research I conducted for this project. All information other than my own contribution will be fully referenced and listed in the relevant bibliography section at the rear of the project.

ALL internet material must be referenced in the bibliography section. Students are required to use the Referencing Standard specified in the report template. To use other author's written or electronic work is illegal (plagiarism) and may result in disciplinary action.

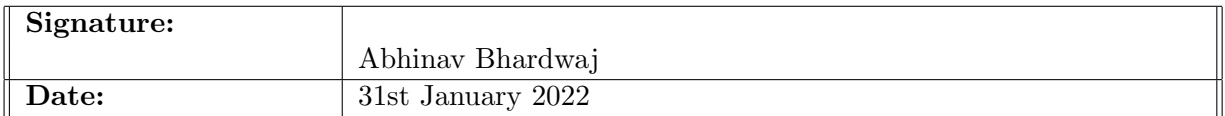

#### PLEASE READ THE FOLLOWING INSTRUCTIONS AND CHECKLIST:

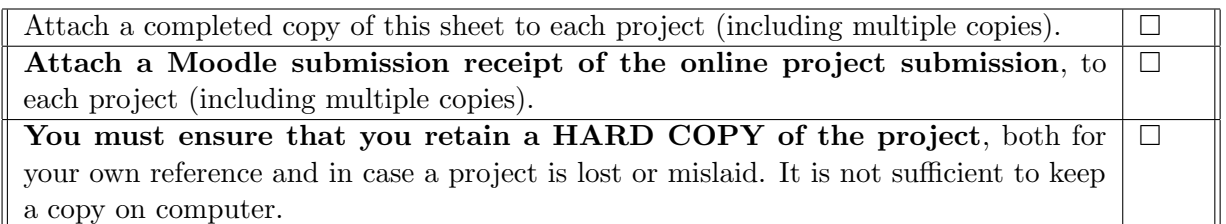

Assignments that are submitted to the Programme Coordinator office must be placed into the assignment box located outside the office.

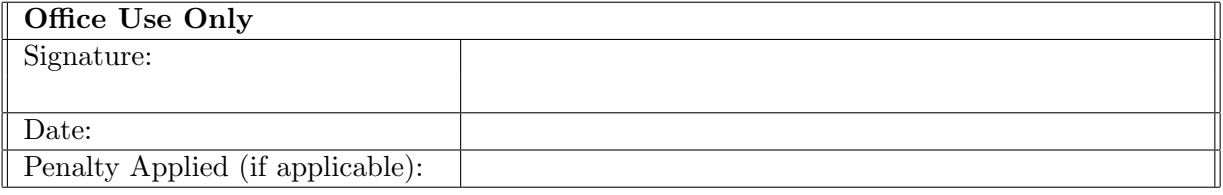

## Configuration Manual

## Abhinav Bhardwaj x20100906

## 1 Introduction

The actions taken to carry out this research's implementation are described in full in this configuration manual. Data collection and processing, feature extraction, and model creation are all part of this process. In order to assure reproducibility, the code samples, screenshots, and step-by-step instructions are also included.

## 2 Hardware and Software configurations

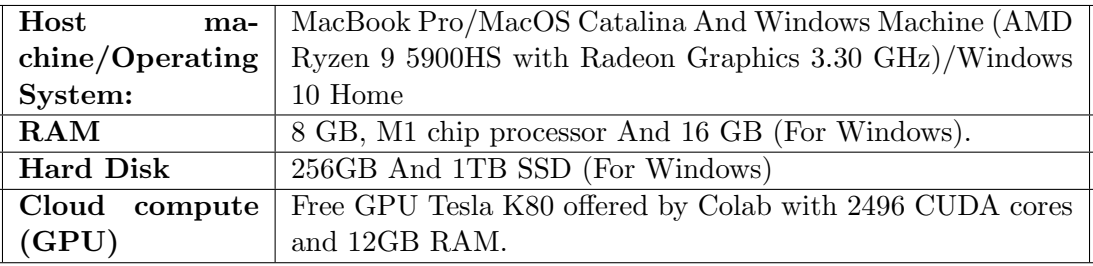

#### Table 1: Hardware specifications

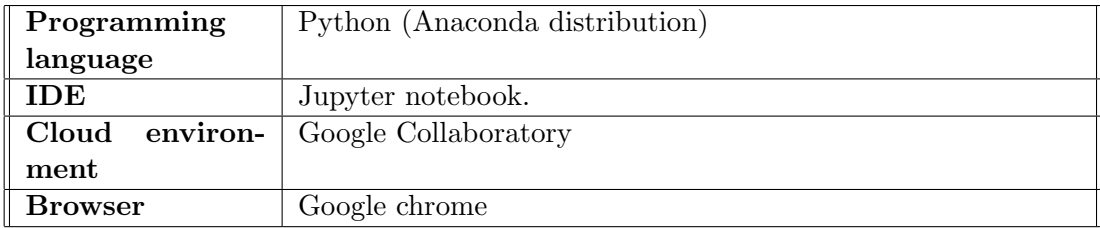

Table 2: Software specifications

Data is first processed on the local workstation and saved as .tar.gz files before being transferred to Google Colab for modeling.

## 3 Data Preparation

The author has used self-created data. The file, post the split in training and testing, has been saved on Google Drive. Please follow the link to download the same.

Weapoon dataset link : https://drive.google.com/drive/folders/1zLBJ099QElaai0tSVLBwpdvfL8yC

## 3.1 Creating Environment

Open Terminal/Comman Window

- Set up a new environment with name tfod using the following command:
- loonda create –name tfod python=3.8 ; when asked for procced : press Y
- !conda activate tfod
- !python -m pip install –upgrade pip
- !pip install ipykernel
- python -m ipykernel install –user –name=tfodj

Steps to install Tensorflow :

- Kindly refer the foot note for Tensorflow Github repository<sup>[1](#page-3-0)</sup>
- !git clone https://github.com/tensorflow/models.git
- !pip install –ignore-installed –upgrade tensorflow= $=2.5.0$
- verify your installation :
- python -c "import tensorflow as tf;
- print(tf.reduce\_sum(tf.random.normal([1000, 1000])))"

You can skip steps 15 to 21 if you only want to run the second section of the code on google colab. Disclaimer: The last piece of the code, where one have to detect an object using a live feed from one's webcam. Code only run on one's local machine. Google Colab does not have any solutions in which one may attach a webcam and execute object detection on a live feed.

- To install the CUDA Toolkit as per the local machine's requirement and built follow the link: [https://developer.nvidia.co-11.2.2-download-archive?target](https://developer.nvidia.com/cuda-11.2.2-download-archive?target_os=Linux&target_arch=x86_64)<sub>o</sub>s = Linuxtarget<sub>a</sub>rch =  $x8664$  $x8664$  $x8664$
- To install the CUDNN follow :<https://developer.nvidia.com/rdp/cudnn-download>
- Create a user profile if needed and log in to select archive file for Cudnn: [https://deve](https://developer.nvidia.com/rdp/cudnn-archive#a-collapse810-111)loper.nvidia.com/rdp/cudnn[archivea-collapse810-111](https://developer.nvidia.com/rdp/cudnn-archive#a-collapse810-111)
- Extract the contents of the zip file (i.e. the folder named cuda) inside INSTALL PATH NVIDIA GPU Computing Toolkit CUDA v11.2 where INSTALL PATH points to the installation directory specified during the installation of the CUDA Toolkit. By default INSTALL PATH CDrive :Program Files.
- Download the latest protoc- $*$ - $*$ .zip release from https://github.com/protocolbuffers/protobuf/rele
- Extract the contents of the downloaded protoc-\*-\*.zip in a directory PATH\_TO\_PB of your choice (e.g. C drive Program FilesProtobuf)

<span id="page-3-0"></span><sup>1</sup>Tensorflow Github repository : <https://github.com/tensorflow/models>

- Add PATH\_TO\_PB bin to your Path environment variable.
- In a new Terminal 1, cd into TensorFlow/models/research/ directory and run the following command:!protoc object\_detection/protos/ $*$ .proto –python\_out=.

We have to download Tensorflow 2 Object Detection API.For the same please follow the step under the same terminal/ command prompt:

- Kindly refer the foot note for Tensorflow API[2](#page-6-0)
- Download the COCO API : !git clone https://github.com/cocodataset/cocoapi.git
- cd cocoapi/PythonAPI
- $\text{!cp -r}$  pycocotoolsPATH\_TO\_TF;/TensorFlow/models/research/
- From within TensorFlow/models/research/
- cp object\_detection/packages/tf2/setup.py.
- python -m pip install –use-feature=2020-resolver .
- Test the installation : From within TensorFlow/models/research/
- !python object\_detection/builders/model\_builder\_tf2\_test.py
- If everything goes fine run : jupyter notebook
- Post that run the first files Image Collection.

## 4 Project Development

PYTHON programming was used exclusively in the implementation. This research project is divided into three stages: data preparation, modeling, and evaluation. The first stage consists of data preprocessing and data selection, followed by the modeling stage, which consists of model implementation using TensorFlow, Keras, and Tensorflow Zoo model2, and finally, model evaluation using performance metrics such as average precision, average recall, and localization loss.

## 4.1 Data collection

- First, we will start importing the required libraries such as OpenCV2 and Time, which will help us capture the live images using our webcam. Kindly refer the figure [1](#page-5-0)
- In the following section, we will be setting up folders on our local machine. Where all our images, pre-trained models, and trained models will be saved. Kindly refer the figure [2](#page-5-1)

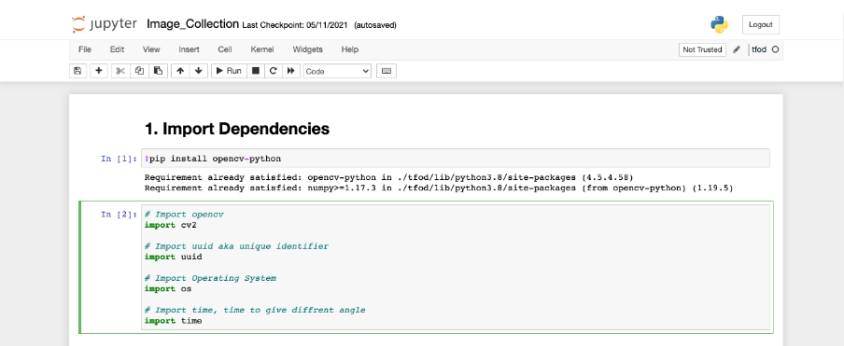

<span id="page-5-0"></span>Figure 1: Import Lib

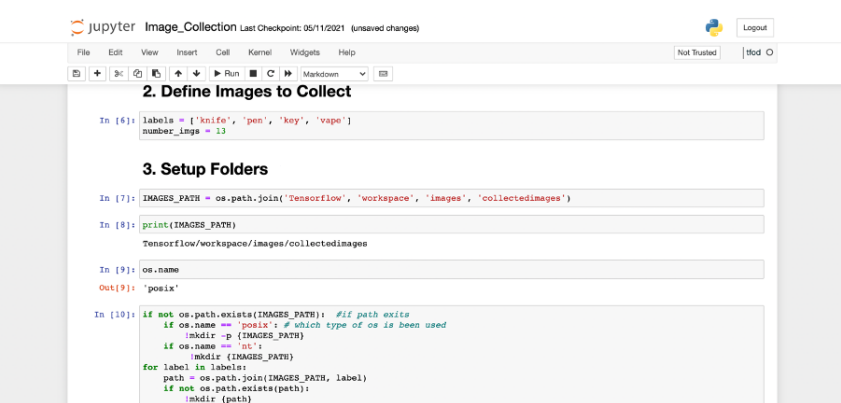

<span id="page-5-1"></span>Figure 2: Setting up folders

<span id="page-5-2"></span>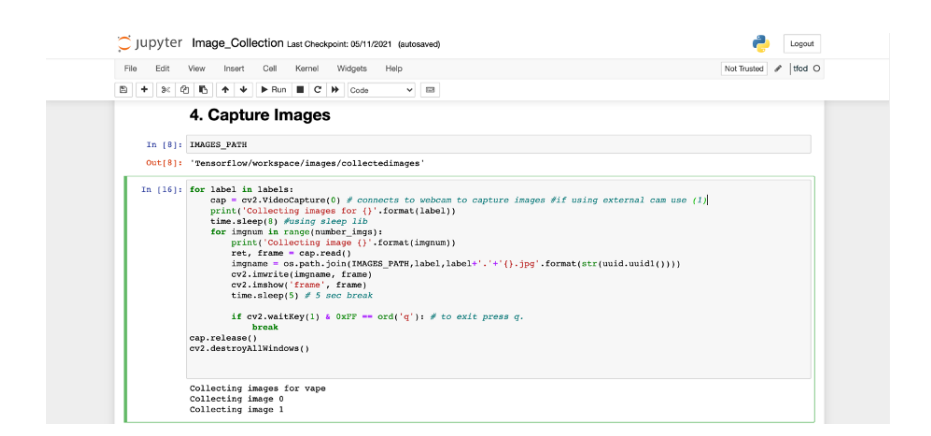

Figure 3: Image capture for Data collection

| <b>Jupyter</b>  | Image_Collection Last Checkpoint: 05/11/2021 (unsaved changes)                                                                                                    |             | Locout |
|-----------------|----------------------------------------------------------------------------------------------------|-------------|--------|
| File<br>Edit    | Kernel<br>Widgets<br>Help<br>Coll<br>Insert<br>View                                                                                                    | Not Trusted | tfod O |
| $\sqrt{3}$<br>₿ | FRun E C IN Code<br>Ø.<br>в.<br>٠<br>$\ddotmark$<br>$\vee$ $\Box$                                                                                                    |             |        |
|                 | 5. Image Labelling                                                                                                    |             |        |
|                 | In [9]: Ipip install --upgrade pygt5 lxml                                                                                                    |             |        |
|                 | Requirement already satisfied: pyqt5 in ./tfod/lib/python3.8/site-packages (5.15.6)<br>Requirement already satisfied: 1xml in ./tfod/lib/python3.8/site-packages (4.6.4)<br>Collecting 1xml<br>Downloading 1xml-4.7.1-cp38-cp38-macosx 10 14 x86 64.whl (4.5 MB)<br>$14.5$ MB 1.9 MB/s<br>Requirement already satisfied: PyQt5-sip<13,>=12.8 in ./tfod/lib/python3.8/site-packages (from pyqt5) (12.9.0)<br>Requirement already satisfied: PyQt5-Qt5>=5.15.2 in ./tfod/lib/python3.8/site-packages (from pyqt5) (5.15.2)<br>Installing collected packages: 1xml<br>Attempting uninstall: 1xml<br>Found existing installation: 1xml 4.6.4<br>Uninstalling 1xml-4.6.4:<br>Successfully uninstalled 1xml-4.6.4<br>Successfully installed lxml-4.7.1 |             |        |
|                 | In [10]: LABELIMG PATH = os.path.join('Tensorflow', 'labelimq')                                                                                                    |             |        |
|                 | In [11]: if not os.path.exists(LABELIMG PATH):<br>Imkdir (LABELING PATH)<br>(git clone https://github.com/tzutalin/labelImg (LABELIMG PATH)                                                                                                    |             |        |
|                 | In $[13]:$ if $os.name = 'posit'$ :<br>Icd {LABELIMG PATH} && make qt5py3<br>if $os.name = 'nt'$ ;<br>Icd {LABELIMG PATH} && pyrcc5 -o libs/resources.py resources.grc                                                                                                    |             |        |
|                 | pyrcc5 -o libs/resources.py resources.qrc<br>Contract of the Contract of                                                                                                    |             |        |

<span id="page-6-1"></span>Figure 4: Image labelling

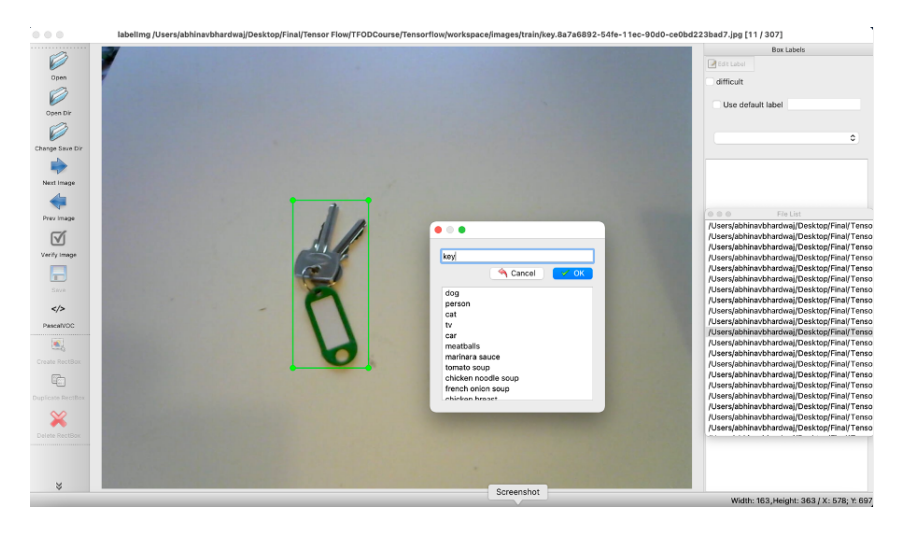

<span id="page-6-3"></span>Figure 5: Labelling tool

- In this step, we are ready to capture the live images from our webcam using the open CV2 library. We can set up the timer as per our need for capturing the images.Kindly refer the figure [3](#page-5-2)
- We have to label the captured image using a graphical image annotation tool created by Darren Tzutalin from his public GitHub repository named LabelImg. On saving the each labbeled image it will also save the xml file with the same name as of file. The file will contains the x and y coordinates of the labelled image. Kindly refer the figure [4.](#page-6-1) Kindly refer the footnote for git hub repo<sup>[3](#page-6-2)</sup>.
- Referring the figure [5,](#page-6-3) is an example of how one can access the local directory and start labelling the images.
- Finally we have images in our said folders of Knife, Key, Pen, Vape. We have to move them into the testing and training folders Manually along with their XML

<span id="page-6-0"></span><sup>&</sup>lt;sup>2</sup>Tensorflow API installation : [https://tensorflow-object-detection-api-tutorial.](https://tensorflow-object-detection-api-tutorial.readthedocs.io/en/latest/install.html) [readthedocs.io/en/latest/install.html](https://tensorflow-object-detection-api-tutorial.readthedocs.io/en/latest/install.html)

<span id="page-6-2"></span><sup>3</sup> Image labelling: https://github.com/tzutalin/labelImg

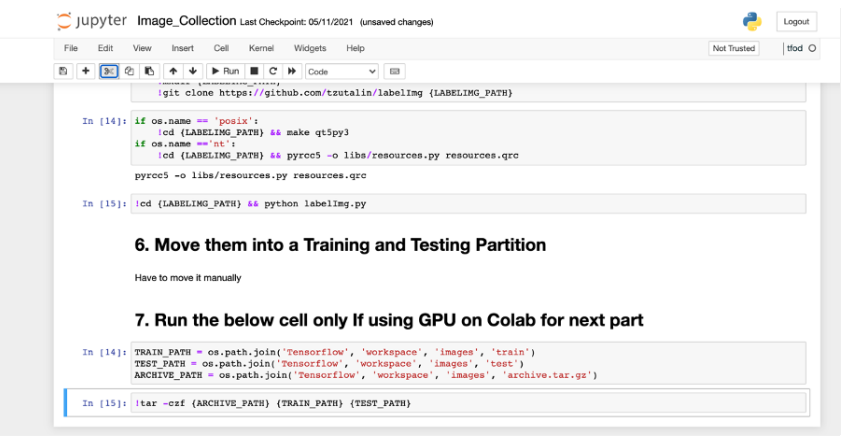

<span id="page-7-0"></span>Figure 6: Moving to Test and train

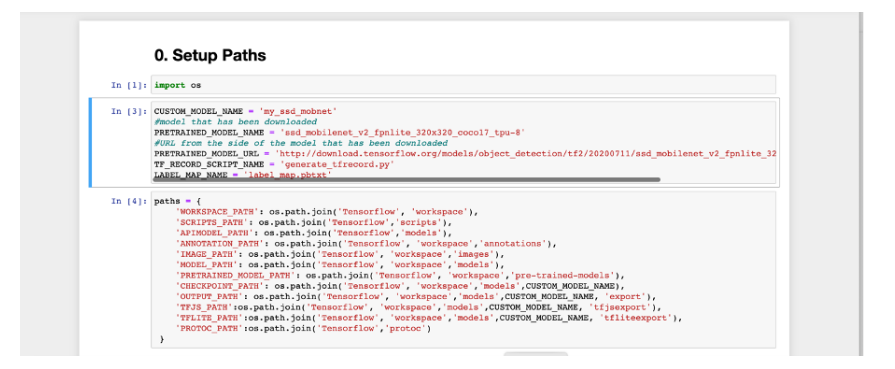

<span id="page-7-1"></span>Figure 7: Setting up paths for Pre-Trained models

files. For this project the was a split of 75 training and 25 testing data split.

Using the step 7 is only for those who are running the code on google colab. This will create an archive forlder for your test and train dataset. Which needs to be uplodaed on colab.Kindly refer the figure [6](#page-7-0)

## 4.2 Training and Detection

- Starting with importing the required library and the pre-trained model from the Tensorflow zoo github repository. Paths has been defined for all the pre-trained models. Kindly refer the figure [7](#page-7-1) and figure [8](#page-8-0)
- Downloading the pre-trained models from and setting up on the paths and location for extraction. Kindly refre the figure [9](#page-8-1)
- running the verification script for TensorFlow, will give us go ahead of rest of the code. We need OK from post we execute the script.Kindly refer the figure [10](#page-8-2)
- Finally one can extract the pre-trained models it will look like the one in referred the figure [11](#page-9-0)
- This step required to create the label maps for all the object. please note that this is case-sensitive and make sure one should use the same name as it has been

|               | 'PRETRAINED MODEL PATH': os.path.join('Tensorflow', 'workspace','pre-trained-models'),<br>'CHECKPOINT PATH': os.path.join('Tensorflow', 'workspace','models',CUSTOM MODEL NAME),<br>'OUTPUT PATH': os.path.join('Tensorflow', 'workspace','models',CUSTOM MODEL NAME, 'export'),<br>'TFJS PATH':os.path.ioin('Tensorflow', 'workspace', 'models', CUSTOM MODEL NAME, 'tfisexport'),<br>'TFLITE PATH':os.path.join('Tensorflow', 'workspace','models',CUSTOM MODEL NAME, 'tfliteexport'),<br>'PROTOC PATH':os.path.join('Tensorflow','protoc') |
|---------------|----------------------------------------------------------------------------------------------------|
|               | In $151:$ files = $\{$<br>'PIPELINE CONFIG':os.path.join('Tensorflow', 'workspace' 'models', CUSTOM MODEL NAME, 'pipeline.config'),<br>'TF RECORD SCRIPT': os.path.join(paths['SCRIPTS PATH'], TF RECORD SCRIPT NAME),<br>'LABELMAP': 08.path.join(paths['ANNOTATION PATH'], LABEL MAP NAME)                                                                                                    |
|               | In $[6]$ : for path in paths.values():<br>if not os.path.exists(path):<br>if $os.name$ == ' $posix$ ':<br>$\{mkdir -p \{path\}}$<br>if $os.name == 'nt':$<br>Imkdir (path)                                                                                                    |
|               | In [7]: paths['CHECKPOINT PATH']                                                                                                    |
|               | Out[7]: 'Tensorflow/workspace/models/my ssd mobnet'                                                                                                    |
| In [8]: files |                                                                                                    |
|               | Out[8]: { PIPELINE CONFIG': 'Tensorflow/workspace/models/my ssd mobnet/pipeline.config',<br>'TF RECORD SCRIPT': 'Tensorflow/scripts/generate tfrecord.pv',<br>'LABELMAP': 'Tensorflow/workspace/annotations/label map.pbtxt')                                                                                                    |

<span id="page-8-0"></span>Figure 8: Part 2 of setting up paths for Pre-Trained models

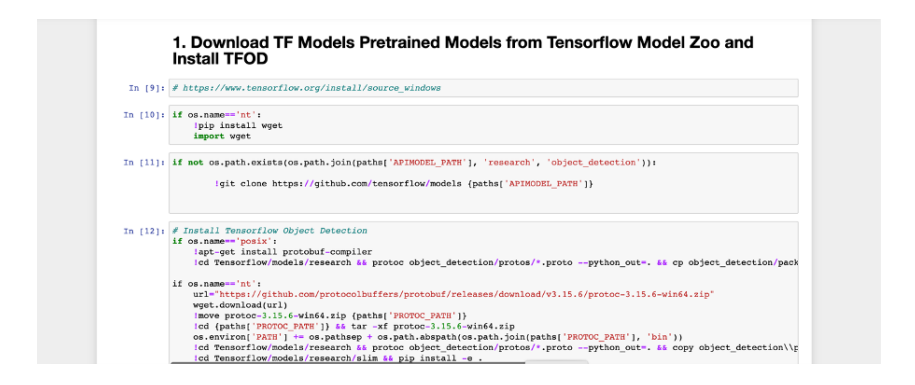

<span id="page-8-1"></span>Figure 9: setting up paths for Pre-Trained models

|                                 | In [10]: VERIFICATION SCRIPT = os.path.join(paths['APIMODEL PATH'], 'research', 'object detection', 'builders', 'model builder t<br># Verify Installation<br>(python {VERIFICATION SCRIPT}                                                    |  |  |  |  |
|---------------------------------|----------------------------------------------------------------------------------------------------|--|--|--|--|
|                                 |                                                                                                    |  |  |  |  |
|                                 | Running tests under Python 3.8.12: C:\Users\cheta\anaconda3\envs\abhinav 2\python.exe<br>1 ModelBuilderTF2Test.test create center net deepmac<br><b>FRUN</b>                                                                                  |  |  |  |  |
|                                 | 2021-12-09 22:44:04.455131: I tensorflow/core/platform/cpu feature guard.cc:151] This TensorFlow binary is optimized<br>with oneAPI Deep Neural Network Library (oneDNN) to use the following CPU instructions in performance-critical operat |  |  |  |  |
|                                 | ions: AVX AVX2                                                                                                    |  |  |  |  |
|                                 | To enable them in other operations, rebuild TensorFlow with the appropriate compiler flags.                                                                                                    |  |  |  |  |
|                                 | 2021-12-09 22:44:04.952792: I tensorflow/core/common runtime/qpu/qpu device.cc:1525] Created device /job:localhost/re                                                                                                    |  |  |  |  |
|                                 | plica:0/task:0/device:GPU:0 with 5486 MB memory: -> device: 0, name: NVIDIA GeForce RTX 3070 Laptop GPU, pci bus id:                                                                                                    |  |  |  |  |
|                                 | $0000:01:00.0$ , compute capability: 8.6                                                                                                    |  |  |  |  |
|                                 | C:\Users\cheta\anaconda3\envs\abhinav 2\lib\site-packages\object detection-0.1-py3.8.eqq\object detection\builders\mo                                                                                                    |  |  |  |  |
|                                 | del builder.py:1100: DeprecationWarning: The 'warn' function is deprecated, use 'warning' instead                                                                                                    |  |  |  |  |
|                                 | logging.warn(('Building experimental DeepMAC meta-arch.'                                                                                                    |  |  |  |  |
|                                 | W1209 22:44:05.615393 4512 model builder.pv:11001 Building experimental DeepMAC meta-arch. Some features may be omit                                                                                                    |  |  |  |  |
|                                 | ted.                                                                                                    |  |  |  |  |
|                                 | INFO:tensorflow:time( main .ModelBuilderTF2Test.test create center net deepmac): 1.4s                                                                                                    |  |  |  |  |
|                                 | I1209 22:44:05.848446 4512 test util.pv:23081 time( main .ModelBuilderTF2Test.test create center net deepmac): 1.4                                                                                                    |  |  |  |  |
|                                 | $\mathbf{s}$                                                                                                    |  |  |  |  |
|                                 | OK   ModelBuilderTF2Test.test create center net deepmac                                                                                                    |  |  |  |  |
|                                 | ] ModelBuilderTF2Test.test create center net model0 (customize head params=True)<br><b>I</b> RUN                                                                                                    |  |  |  |  |
|                                 | INFO:tensorflow:time( main .ModelBuilderTF2Test.test create center net model0 (customize head params=True)): 1.12s                                                                                                    |  |  |  |  |
|                                 | I1209 22:44:06.970698 4512 test util.py:23081 time( main .ModelBuilderTF2Test.test create center net model0 (custo                                                                                                    |  |  |  |  |
|                                 | mize head params=True)): 1.12s                                                                                                    |  |  |  |  |
|                                 | OK ] ModelBuilderTF2Test.test create center net model0 (customize head params=True)                                                                                                    |  |  |  |  |
|                                 | ] ModelBuilderTF2Test.test create center net modell (customize head params=False)<br>I RUN                                                                                                    |  |  |  |  |
|                                 | INFO:tensorflow:time( main .ModelBuilderTF2Test.test create center net modell (customize head params=False)): 0.24s                                                                                                    |  |  |  |  |
|                                 | I1209 22:44:07.211781 4512 test util.py:2308] time( main .ModelBuilderTF2Test.test create center net model1 (custo                                                                                                    |  |  |  |  |
| mize head params=False)): 0.24s |                                                                                                    |  |  |  |  |
|                                 | OK ] ModelBuilderTF2Test.test create center net modell (customize head params=False)                                                                                                    |  |  |  |  |
|                                 | 1 ModelBuilderTF2Test.test create center net model from Screenshot<br>[ RUN                                                                                                    |  |  |  |  |
|                                 | INFO:tensorflow:time( main .ModelBuilderTF2Test.test create center net .nodel from keypoints): 0.33s                                                                                                    |  |  |  |  |

<span id="page-8-2"></span>Figure 10: Verification Script

| In $[16]$ : if os.name $==$ 'posix':<br>if $os.name == 'nt':$ | Iwget {PRETRAINED MODEL URL}<br>!mv {PRETRAINED MODEL NAME+'.tar.gz'} {paths['PRETRAINED MODEL PATH']}<br>!cd {paths['PRETRAINED MODEL PATH']} && tar -zxvf {PRETRAINED MODEL NAME+'.tar.qz'}<br>wget.download(PRETRAINED_MODEL_URL)<br>Imove {PRETRAINED MODEL NAME+'.tar.gz'} {paths['PRETRAINED MODEL PATH']}<br>Icd {paths['PRETRAINED MODEL PATH']} && tar -zxvf {PRETRAINED MODEL NAME+'.tar.gz'} |                                   |
|---------------------------------------------------------------|----------------------------------------------------------------------------------------------------|-----------------------------------|
| $1\%$ [.                                                      |                                                                                                    | 679936 / 44635028                 |
| $38$ $1.7$                                                    |                                                                                                    | 1564672 / 44635028                |
| $5%$ [                                                        |                                                                                                    | 2441216 / 44635028                |
| $78$ [                                                        |                                                                                                    | 3334144 / 44635028                |
| $98$ [                                                        |                                                                                                    | 4145152 / 44635028                |
| $118$ [                                                       |                                                                                                    | 5029888 / 44635028                |
| $138$ [                                                       |                                                                                                    | 5906432 / 44635028                |
| $15%$ [                                                       |                                                                                                    | 6791168 / 44635028                |
| $178$ [                                                       |                                                                                                    | 7675904 / 44635028                |
| $198$ [                                                       |                                                                                                    | 8560640 / 44635028                |
| $218$ [                                                       |                                                                                                    | 9437184 / 44635028                |
| $238$ f                                                       |                                                                                                    | 1 10321920 / 44635028             |
| $25%$ [                                                       |                                                                                                    | 1 11206656 / 44635028             |
|                                                               | 27% [                                                                                                    | Screenshot<br>12091392 / 44635028 |

<span id="page-9-0"></span>Figure 11: setting up paths for Pre-Trained models

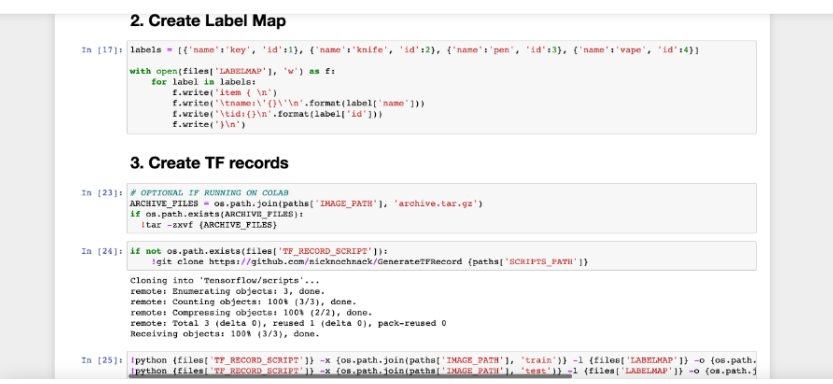

<span id="page-9-1"></span>Figure 12: Creating label maps and TF records

used while creating the folders and labelling them. WE are also creating the TF records and setting up tf training and testing scripts for the model. Kindly refer the figure [12](#page-9-1)

- once we have the tf scripts for testing and training data. we need to now configure the pre-tranined models to the refereed paths.Kindly refer the figure [13](#page-10-0)
- Training of model will require the command prompt to see the process of model training. Once we have the command printed paste it on the Tensflow terminal. Kindly refer the figure [14](#page-10-1) and figure [15](#page-10-2)
- Under the evualtion part we have to follow the process of copying the command to the tensorflow terminal which will generate the following optput. Kindly refer the figure [16](#page-11-0) and figure [17](#page-11-1)
- To visualize TensorBoard from Train folder kinldy follow the path: Tensorflow workspace models my ssd mobnet train¿tensorboard –logdir=.
- To visualize TensorBoard from Eval folder kindly follow the path: Tensorflow workspace models my\_ssd\_mobnet eval tensorboard -logdir=.

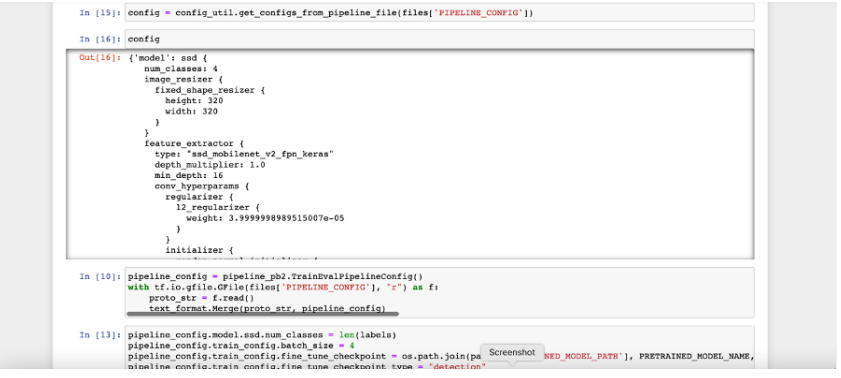

<span id="page-10-0"></span>Figure 13: Configuring Pre-trained models

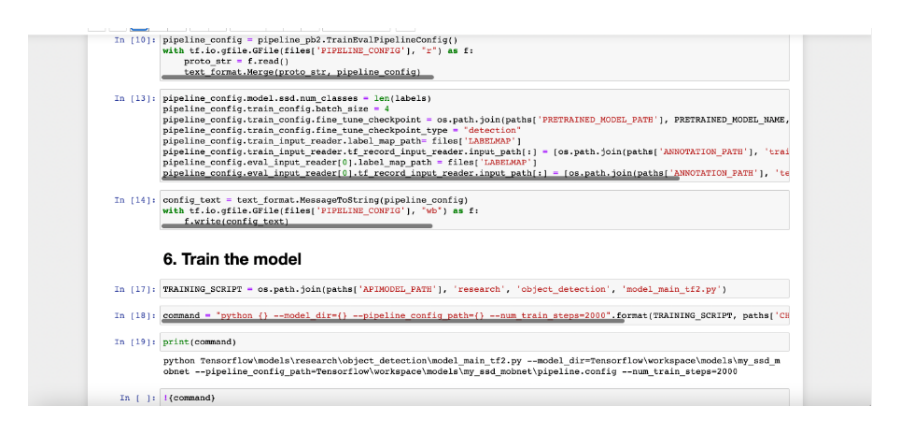

Figure 14: Model Traning

<span id="page-10-1"></span>

| Anaconda Prompt (anaconda3)                                                                                                    | $\Box$ |  |
|----------------------------------------------------------------------------------------------------|--------|--|
| 'learning rate': 0.06573333}                                                                                                    |        |  |
| INFO:tensorflow:Step 14700 per-step time 0.297s                                                                                    |        |  |
| I1215 10:46:55.309793 32124 model lib v2.py:698] Step 14700 per-step time 0.297s                                                   |        |  |
| INFO:tensorflow:{'Loss/classification_loss': 0.07078673,                                                                           |        |  |
| 'Loss/localization_loss': 0.015473058,                                                                                             |        |  |
| 'Loss/regularization_loss': 0.101359315,                                                                                           |        |  |
| 'Loss/total_loss': 0.1876191,                                                                                                    |        |  |
| 'learning_rate': 0.06553646}                                                                                                    |        |  |
| I1215 10:46:55.310793 32124 model lib v2.py:701] {'Loss/classification_loss': 0.07078673,                                          |        |  |
| 'Loss/localization_loss': 0.015473058,                                                                                             |        |  |
| 'Loss/regularization_loss': 0.101359315,                                                                                           |        |  |
| 'Loss/total loss': 0.1876191.                                                                                                    |        |  |
| 'learning_rate': 0.06553646}<br>INFO:tensorflow:Step 14800 per-step time 0.296s                                                    |        |  |
| 11215 10:47:24.947489 32124 model_lib_v2.py:698] Step 14800 per-step time 0.296s                                                   |        |  |
| INFO:tensorflow:{'Loss/classification loss': 0.071862996.                                                                          |        |  |
| 'Loss/localization_loss': 0.029359762,                                                                                             |        |  |
| 'Loss/regularization_loss': 0.100940585,                                                                                           |        |  |
| 'Loss/total_loss': 0.20216334,                                                                                                    |        |  |
| 'learning_rate': 0.065338545}                                                                                                    |        |  |
| I1215 10:47:24.948490 32124 model lib v2.py:701] {'Loss/classification loss': 0.071862996,                                         |        |  |
| 'Loss/localization loss': 0.029359762,                                                                                             |        |  |
| 'Loss/regularization loss': 0.100940585,                                                                                           |        |  |
| 'Loss/total_loss': 0.20216334,                                                                                                    |        |  |
| 'learning rate': 0.065338545}                                                                                                    |        |  |
| INFO:tensorflow:Step 14900 per-step time 0.298s                                                                                    |        |  |
| I1215 10:47:54.783230 32124 model lib v2.py:698] Step 14900 per-step time 0.298s                                                   |        |  |
| INFO:tensorflow:{'Loss/classification loss': 0.09342567,                                                                           |        |  |
| 'Loss/localization loss': 0.014259097.                                                                                             |        |  |
| 'Loss/regularization_loss': 0.10068545,<br>'Loss/total loss': 0.20837021.                                                          |        |  |
| 'learning_rate': 0.06513958}                                                                                                    |        |  |
| I1215 10:47:54.784231 32124 model lib v2.py:701] {'Loss/classification_loss': 0.09342567,                                          |        |  |
| 'Loss/localization_loss': 0.014259097,                                                                                             |        |  |
| 'Loss/regularization_loss': 0.10068545,                                                                                            |        |  |
| 'Loss/total_loss': 0.20837021,                                                                                                    |        |  |
| 'learning_rate': 0.06513958}                                                                                                    |        |  |
| INFO:tensorflow:Step 15000 per-step time 0.299s                                                                                    |        |  |
| I1215 10:48:24.689096 32124 model lib v2.py:698] Step 15000 per-step time 0.299s                                                   |        |  |
| INFO:tensorflow:{'Loss/classification_loss': 0.100802235,                                                                          |        |  |
| 'Loss/localization loss': 0.0343059,                                                                                               |        |  |
| 'Loss/regularization loss': 0.10099121,                                                                                            |        |  |
| 'Loss/total_loss': 0.23609936,                                                                                                    |        |  |
| 'learning_rate': 0.064939596}                                                                                                    |        |  |
| I1215 10:48:24.692096 32124 model_lib_v2.py:701] {'Loss/classification_loss': 0.100802235,<br>'Loss/localization loss': 0.0343059, |        |  |
| 'Loss/regularization loss': 0.10099121,                                                                                            |        |  |
| 'Loss/total_loss': 0.23609936,                                                                                                    |        |  |
| 'learning_rate': 0.064939596}                                                                                                    |        |  |
|                                                                                                    |        |  |
| (abhinav 2) C:\Users\cheta\Desktop\abhinav project\TFCDCourse>                                                                     |        |  |
|                                                                                                    |        |  |
|                                                                                                    |        |  |

<span id="page-10-2"></span>Figure 15: Traning Steps

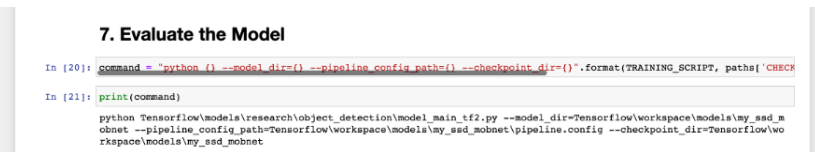

<span id="page-11-0"></span>Figure 16: Evaluation

| [7] Anazonia Promyt janarrodali - public lineofilo/model/mount/object detectior/model main #2.py --model dis Brenetias/younkryane/model/AD 560 model-opperator config paths Termedia participated configuration/model/AD 560 m                                                                                        | ı |  |
|----------------------------------------------------------------------------------------------------|---|--|
| stateful argument making all functions stateful.                                                                                                    |   |  |
| IMPO:tontoniice:Finished eval stop 100<br>T1209 22:27:27.423026 4344 model lib v2.pv:9581 Finished eval step 100<br>IM Ditensor CourPerforming evaluation on 104 images.<br>11209 22:27:27.6588/9 4344 corp_evaluation.py:293] Performing evaluation on 104 images.<br>creating index<br>index entated!               |   |  |
| IMPO:tonsorficu:Loading and proparing annotation rosults<br>T1209 22:27:27.660080 4344 coro tools.pv:1161 Loading and preparing annotation results                                                                                                    |   |  |
| IN Ditemporflow(DOWL (1.0.01s)<br>11209 22:27:27.007081 4344 corp tools.py:138] DONE (t=0.01s)<br>creating index                                                                                                    |   |  |
| indox created!<br>Running per image evaluation<br><b>Colluste sonotation type *bbox*</b>                                                                                                    |   |  |
| DOME (1.49, 115).<br>Accumulating evaluation results<br>DOME (4-9.08c).                                                                                                    |   |  |
| Average Precision (AP) 91 Tod-8,58:8.05  <br>all   nadats-166   - 8.718<br>and a-<br>Average Precision (AP)<br>$-11$<br>minibidis: 400<br>0.965<br><b>91 Total Br. 50</b><br>area.<br>$-11$<br><b>Joecage Precision</b><br>COP'S<br>1008-06-25<br>routlets, 189<br>49.1058<br><b>BERNET</b>                           |   |  |
| (AP) 91 103-0.5010.95<br>areas small<br>nadlets-100 l<br>Average Precision<br>$-1,000$<br>Average Precision<br>(AP) 91 Iou-9.5010.05<br>naxDets=160   - 1.666<br>arco-medium<br>Average Precision<br>(AP) 91 Iou-8.50:0.05<br>naxDati (160 1 - 0.715<br>anca- lanzo                                                   |   |  |
| <b>CARS</b><br>area all<br>nadets 1<br>Average Recall<br>ST To:3-8, 58:8, 95<br>$-0.686$<br>$-11$<br><b><i>Raecage Recall</i></b><br><b>COBY</b><br>41, 784<br>Tera di Sacra della<br><b>BURNE</b><br>mention to<br>dove age Recall<br>91 103-0-5010-05<br>$+11$<br>mailets 100<br>CORN.<br>$-9.705$<br><b>HEIGHT</b> |   |  |
| Average Recall<br>(AR) 9 Iou-8.5010.95<br>area- small<br>naxDets=160 1 = 1.660<br>naxDots=100   - 1.000<br>Avenueo Rocalli<br>(AR) 91 Io3-9.50:0.05<br>anco-modium<br>Avenuee Recall<br>(AR) 91 IoU+8.58:0.05   area- large   naxDets-188   - 0.784                                                                   |   |  |
| <b>MEDitensorflow:Eval metrics at step 10000</b>                                                                                                    |   |  |
| 11209-22:27:28.075118 4344 model lib v2.py11007] Eval metrics at step 10000<br>1850: tensorflow<br>+ DetectionHoxes Precision/mAP: 0.717769                                                                                                    |   |  |
| I1269 22:27:28.005031 4244 model i1b v2.pv:16101<br>: DetectionBexes Precision/mAP: 0.717769                                                                                                    |   |  |
| <b>IMFO: conson (106):</b><br>+ DetectionBoxes Precision/mAP@.50IOU: 0.064024<br>T1209 22:27:28.097082 4344 model_11b_v2.py:1010]<br>+ DetectionRoxes Precision/mARR.58TOU: 0.954924                                                                                                    |   |  |
| <b>DOD: ensurfloor</b><br>+ Detectionhouses Precision/nUPAL/SILUI: 0.053591                                                                                                    |   |  |
| 11209 22:27:28.099882 4344 model lib 2.py:1010]<br>+ DetectionDoxes_Precision/mARD.75100: 0.858991<br>IMFOrtensonficer<br>+ DetectionBoxes Precision/mAP (small): 1.000000                                                                                                    |   |  |
| 31200 22:27:28.101033 4344 model 11b v2.pv:16101<br>: DetectionEexe: Precision/mAP (small): 1.000000                                                                                                    |   |  |
| TMFD: tensorflow:<br>+ DetectionBoxes Precision/ntP (medium): -1.888808<br>4144 nodel 11b v2.pyrtn101<br>1209-22-27:28,10 MBT<br>* Detertionback, Precision/nAP (mdium): -1.000000                                                                                                    |   |  |
| <b>TRED: Homefloor</b><br>+ DetectionNoxes Precision/mtP (large): 0.717760                                                                                                    |   |  |
| 11209 22:27:28.104034 4344 model lib v2.py:1010]<br>+ DetectionEcxes Precision/mAP (large): 0.717700                                                                                                    |   |  |
| IMPOrtenton (Low<br>: DetectionBoxes Recall/ARM1: 0.079050<br>T1200 22:27:28.106034<br>4344 model 11b v2.py:1610]<br>+ DetectionBoxes Recall/ARG1: 0.670650                                                                                                    |   |  |
| TMFD: Lenson-Flow<br>+ DetectionRoxes Recall/AG210: 0.784294                                                                                                    |   |  |
| 4444 model lib 2.perturn)<br>11209 22:27:28, 100801<br>+ Detectionhoses Recall/AUSTO: 0.784294                                                                                                    |   |  |
| + DetectionNoxes Escall/Anglos: 0.784294<br>IMED: Lemonfiles<br>I1269 22:27:28.189935 4344 model lib v2.pv:1618)<br>: DetectionBoxes Recoll/AR@103: 0.784294                                                                                                    |   |  |
| IMPO: conton (des)<br>: DetectionBoxes Recall/ARM100 (cm311): 1.000000                                                                                                    |   |  |
| T1200 22:27:28.111085 4344 model 11b v2.py:10101<br>+ DotortionBoxos Rocall/AR9100 (small): -1.000000                                                                                                    |   |  |
| * Detectionbass Deall/August (medium): -1.000000<br>DED: ensorthee<br>+ DetectionRoxes_Recall/AR\$100 (medium): -1.000000<br>11209 22:27:28.112055 4344 model lib -2.pv:1010]                                                                                                    |   |  |
| IMFO: tensonflow<br>+ DetectionBoxes Recall/AR@100 (large): 0.784294                                                                                                    |   |  |
| 31200 22:27:28.210936<br>4244 model 11b (2.pv:1610)<br>: DetectionBexes Recall/AR9109 (large): 0.784294<br><b>IMFO: tensor+1ce:</b><br>+ Loss/localization loss: 0.065468                                                                                                    |   |  |
| T1209 22:27:28.118087 4344 model_11b_v2.pg:1810]<br>+ Loss/Jacobizecion Joss) 0.065400<br>+ toss/classification loss: 0.200566<br>(MD) ensorthout                                                                                                    |   |  |
| 11209 22:27:28.119057 4344 model lib v2.py:1010]<br>+ toss/classification loss: 0.200566                                                                                                    |   |  |
| IMFOrtenson (Lew)<br>: Loss/regularization less: 0.121403                                                                                                    |   |  |
| I1200 22:27:28.121033 4344 model 11b v2.py:1610]<br>+ Loss/regularization loss: 0.121403                                                                                                    |   |  |

<span id="page-11-1"></span>Figure 17: Evaluation on Terminal

- For Google Colab to run Tensorboard from train folder kindly follow the path: reload ext tensorboard load ext tensorboard !cd /Tensorflow/workspace/models/ssd 640 640/train/ tensorboard –logdir .
- For Google Colab to run Tensorboard from eval folder: reload ext tensorboard load ext tensorboard

!cd /Tensorflow/workspace/models/ssd 640 640/eval/ tensorboard –logdir .

- Kindly refer the following figure [18](#page-12-0) and figure [19](#page-12-1) to see the TensorBoard outputs.
- We can even detect the object by inputting an image. Kindly refer the figure [20](#page-12-2)
- In the final portion of the code we can run our our live feed cam to detect an image using our webcam. Kindly refer the figure [21,](#page-13-1) figure [22](#page-13-2) and figure [23](#page-13-3)
- we can finally save the model and the checkpoint so that one dose not have to run the complete program again. Kindly refer the figure [24](#page-13-4)

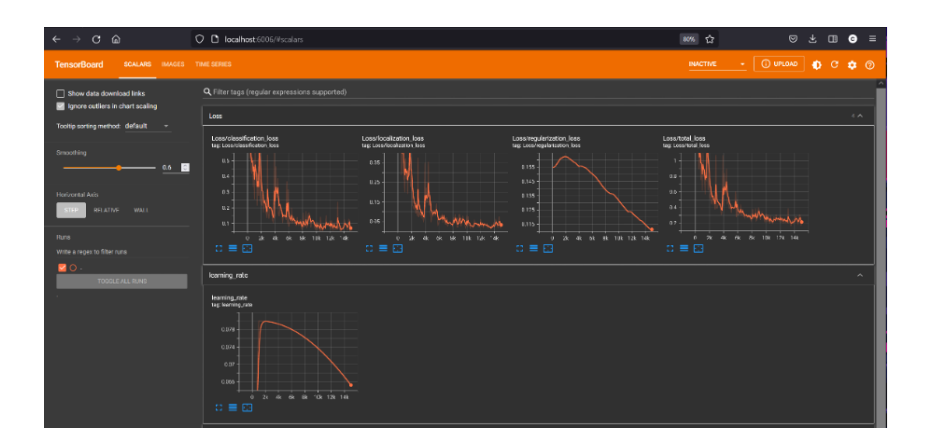

<span id="page-12-0"></span>Figure 18: Tensorboard Loss and Learning graph

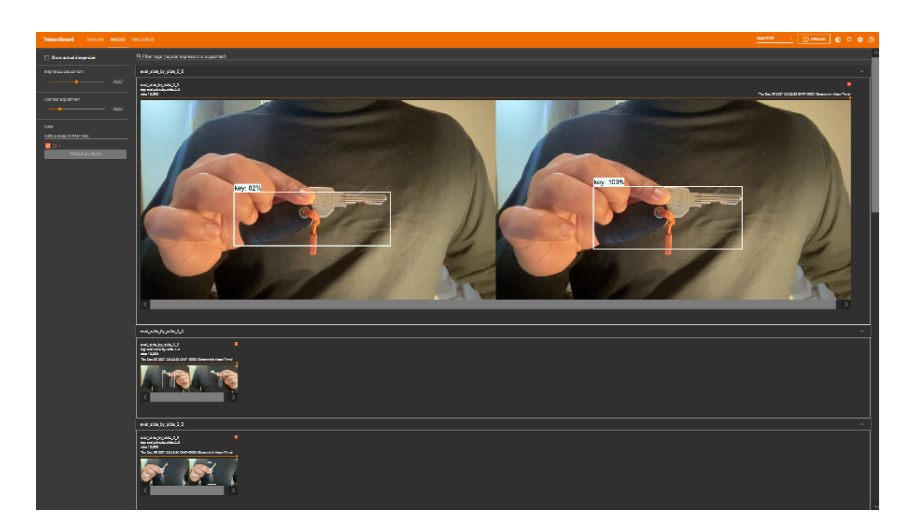

Figure 19: Testing using an image from test folder

<span id="page-12-2"></span><span id="page-12-1"></span>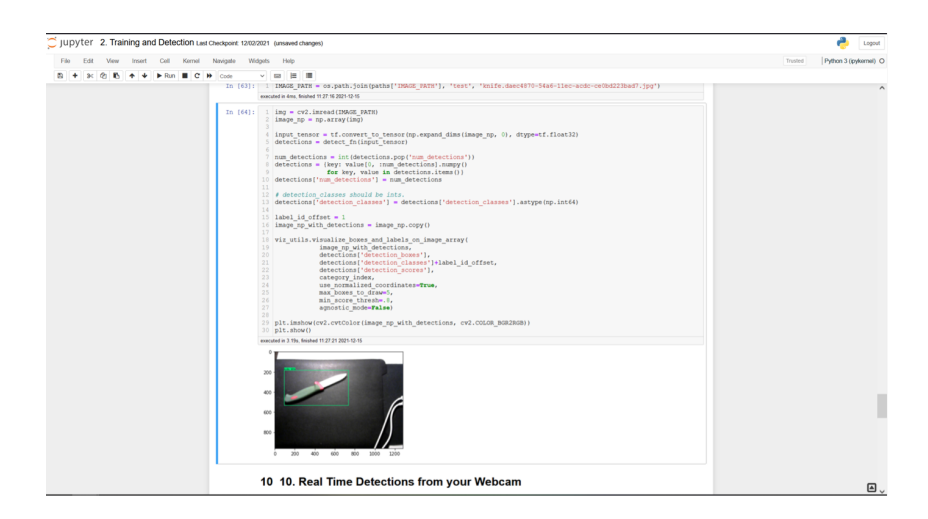

Figure 20: Detecting the object from an image

<span id="page-13-0"></span>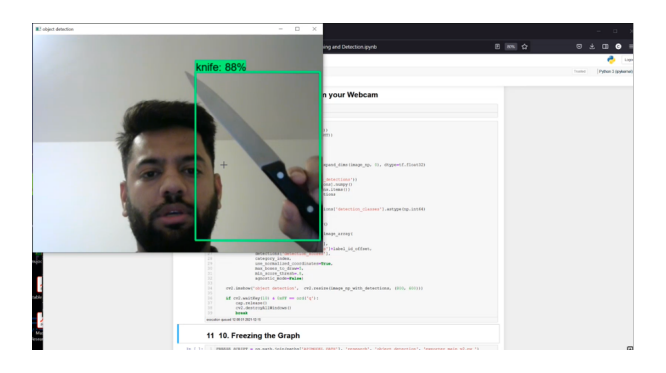

Figure 21: Detecting and object using live feed 1

<span id="page-13-1"></span>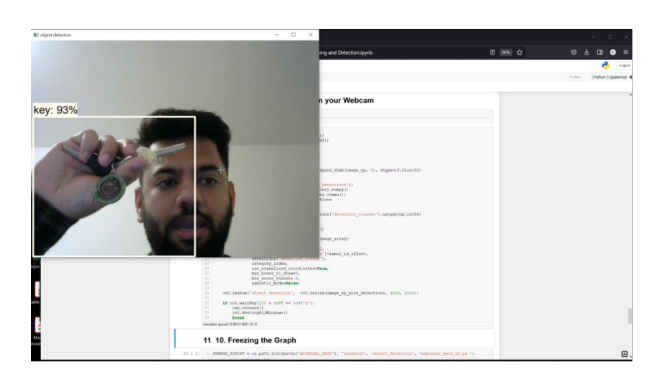

<span id="page-13-2"></span>Figure 22: Detecting and object using live feed 2

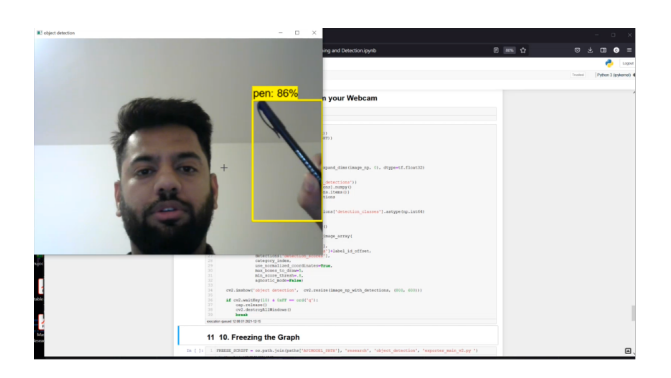

<span id="page-13-3"></span>Figure 23: Detecting and object using live feed 3

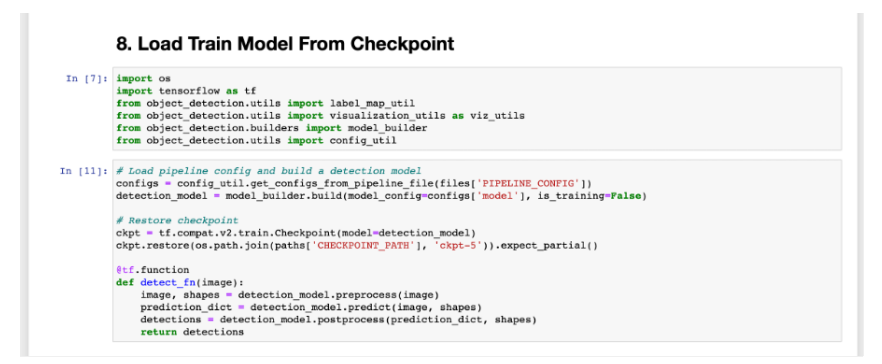

<span id="page-13-4"></span>Figure 24: Load the checkpoints and save model